# HPS-M DIFFERENZDRUCK TRANSMITTER

Montage- und Bedienungsanleitung

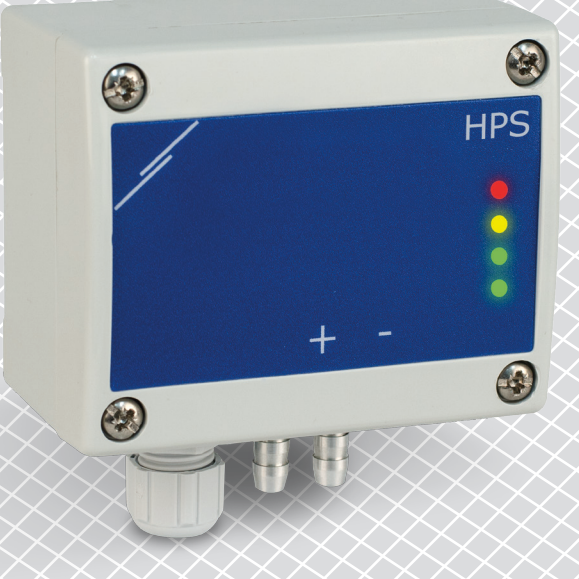

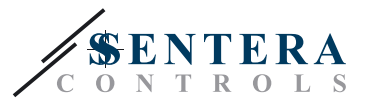

## **Inhaltsverzeichnis**

<span id="page-1-0"></span>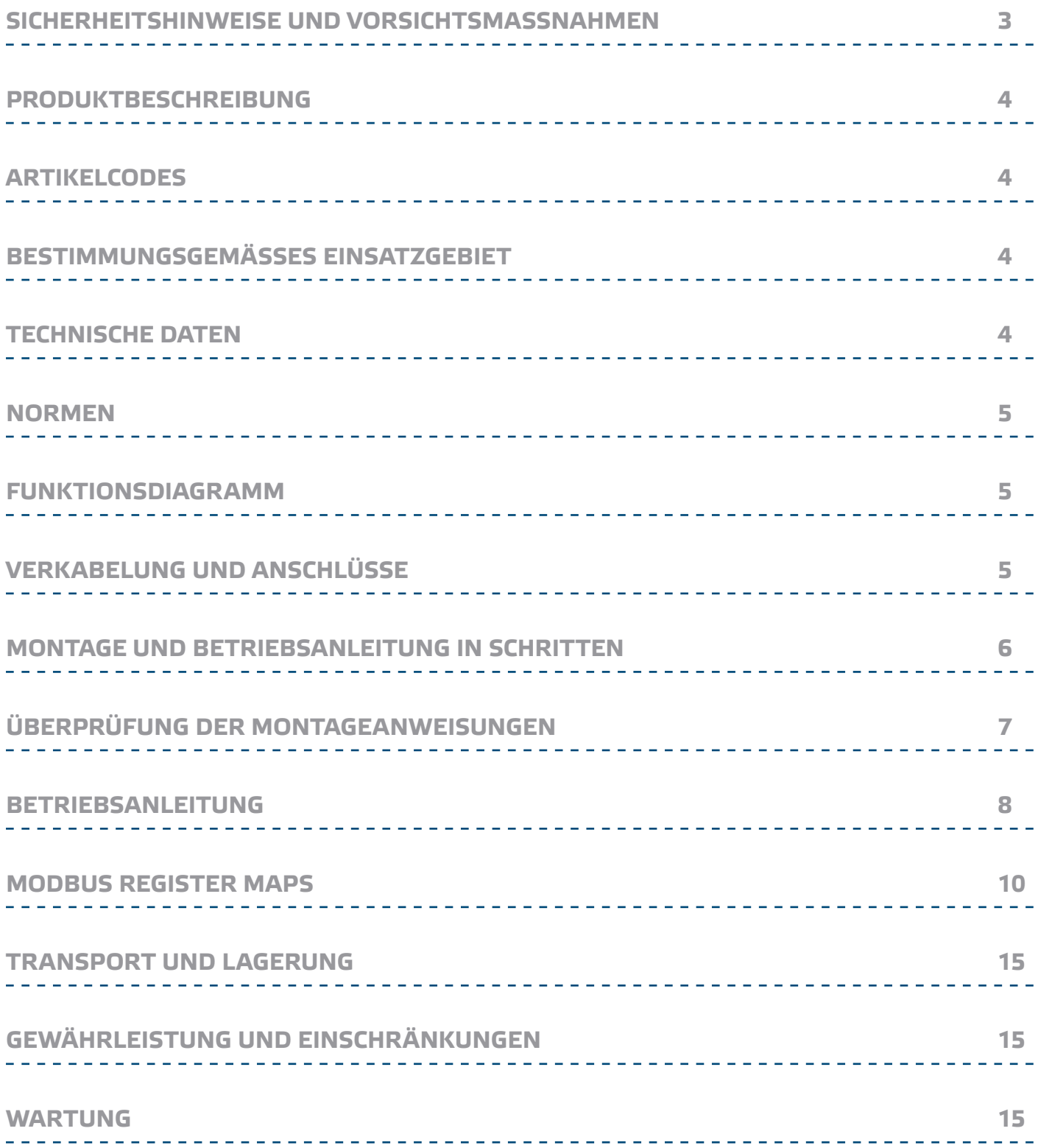

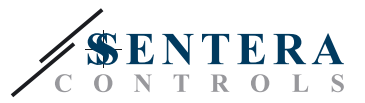

### <span id="page-2-0"></span>**SICHERHEITSHINWEISE UND VORSICHTSMASSNAHMEN**

Aus Sicherheits - und Genehmigungsgrunden (CE) ist das unerlaubtes Umbauen CE und / oder Abändern des Produktes nicht gestattet.

> Das Produkt darf nicht zu abnormalen Bedingungen ausgesetzt werden, sowie: extremen Temperaturen, direkter Sonneneinstrahlung oder Vibrationen. Chemische Dämpfe mit hoher Konzentration in Kombination mit langen Einwirkungszeiten können die Produktleistung beeinträchtigen. Achten Sie darauf, dass die Arbeitsumgebung so trocken wie möglich ist, überprüfen Sie die Kondensationspunkte.

> Lesen Sie alle Informationen, Datenblatt, Montageanleitung und Schaltplan vor der Arbeit mit dem Produkt. Für Ihre persönliche und für die Gerätesicherheit und für die optimale Leistung des Produkts, stellen Sie sicher, dass Sie den Inhalt vor der Installation, Verwendung oder Wartung dieses Produktes vollständig verstehen.

> Alle Anlagen sollen den örtlichen Gesundheits -und Sicherheitsbestimmungen und örtlichen elektrischen Vorschriften entsprechen. Dieses Produkt kann nur von einem Ingenieur oder Techniker, der eine Fachkenntnis über das Produkt und die Sicherheitsvorkehrungen hat installiert werden.

> Vermeiden Sie Kontakt mit unter Spannung stehenden elektrischen Teilen, behandeln Sie immer das Gerät als ob es aktiv ist. Schalten Sie immer die Stromversorgung ab vor Anschluss der Stromkabel, Wartung oder Reparatur des Produkts.

> Überprüfen Sie immer, dass Sie geeignete Stromversorgung für das Produkt verwenden und Leiter mit entsprechender Größe und Eigenschaften verwenden. Stellen Sie sicher, dass alle Schrauben und Mutter fest angezogen sind, Sicherungen (falls vorhanden) gut ausgerüstet sind.

> Recycling von Geräten und Verpackungen sollte berücksichtigt werden und in Übereinstimmung mit den örtlichen und nationalen Gesetzgebung / Vorschriften entsorgt werden.

> Falls es Fragen gibt, kontaktieren Sie bitte Ihren technischen Support oder einen Fachmann.

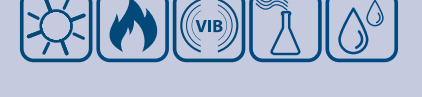

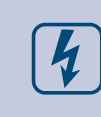

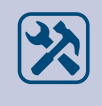

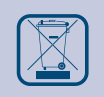

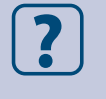

MIW-HPS-M-2-DE-000 - 13 / 07 / 17 www.sentera.eu 3 - 15

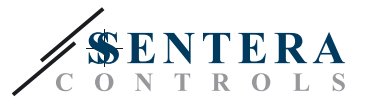

#### <span id="page-3-0"></span>**PRODUKTBESCHREIBUNG**

Die HPS-M Serie sind hochauflösende Differenzdruck-Transmitter mit Modbus RTU Kommunikation und verfügen über einen völlig digitalen Druckaufnehmer geeignet für einen breiten Anwendungsbereich. Alle Anschlüsse werden über die interne RJ45 Buchse gemacht.

Anzeige der Luftströmungsgeschwindigkeit ist verfügbar wenn Sie ein externes Pitotrohranschlussset anschliessen.

Alle Parameter sind erreichbar über Modbus RTU (3S Modbus Software oder Sensistant).

#### **ARTIKELCODES**

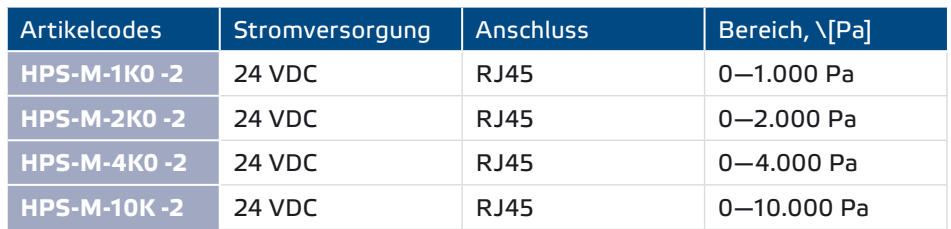

## **BESTIMMUNGSGEMÄSSES EINSATZGEBIET**

- Messung von Differenzdruck in HLK Anwendungen
- Messung von Luftvolumenstrom in HLK Anwendungen
- Messung der Luftströmungsgeschwindigkeit (mittels einem externen PSET-PTX-200 Pitotrohranschlussset) in HLK Anwendungen
- Differenzdruck- / Luftstromüberwachung in Reinräumen
- Saubere Luft und nicht aggressive, nicht brennbare Gase

#### **TECHNISCHE DATEN**

- Eingebauter digitaler hochauflösender Differenzdruckfühler
- RJ45 Buchse auf dem PCB
- Luftströmungsgeschwindigkeit\*kann über Modbus RTU gemessen werden (mittels einem externen PSET-PTX-200 Pitotrohranschlussset)
- Eine Vielfalt von Betriebsbereichen und Messfenstern

\_ \_ \_ \_ \_ \_ \_ \_ \_ \_ \_ \_ \_ \_ \_ \_ \_

- Wählbare Reaktionszeit: 0,1-10 s
- Implementierter K-Faktor
- Differenzdruck, Luftmenge\* oder Luftgeschwindigkeitsanzeige über Modbus RTU
- Auswählbare minimale und maximale Betriebsbereiche
- Modbus Register Reset Funktion (zu Werkseinstellungen)
- Vier LEDs mit Lichtführung für Transmitter-Status-Anzeige
- Modbus RTU (RS485) Kommunikation
- Sensorkalibrierungsverfahren über TACT Schalter
- Aluminium Druckanschlussstutzen
- Vier LEDs mit Lichtführung für Transmitter-Status-Anzeige
- Genauigkeit: +/- 2% vom Betriebsbereich
- Betriebszulässige Umgebungsbedingungen:
	- ► Temperatur: -5—65 °C
- ► relative Luftfeuchtigkeit: < 95 % rH (nicht kondensierend)
- Lagertemperatur: -20-70 °C

\**Nur wenn der K-Faktor vom Lüfter / Antrieb bekannt ist. Falls der K-Faktor nicht bekannt ist, kann der Luftvolumenstrom berechnet werden wenn Sie den Kanalquerschnitt (A) multiplizieren mit der Luftstromgeschwindigkeit (V) nach folgender Formel: Q = A \* V*

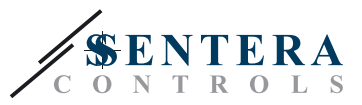

 $C \in$ 

#### <span id="page-4-0"></span>**NORMEN**

- Niederspannungsrichtlinie 2014/35/EU
- EMC-Richtlinie 2014/30/EC: EN 61000-6-2: 2005/AC:2005, EN 61000-6-3:2007/A1:2011/AC:2012, EN 61326-2-3:2013
- WEEE-Richtlinie 2012/19/EC
- RoHs-Richtlinie 2011/65/EC

#### **FUNKTIONSDIAGRAMM**

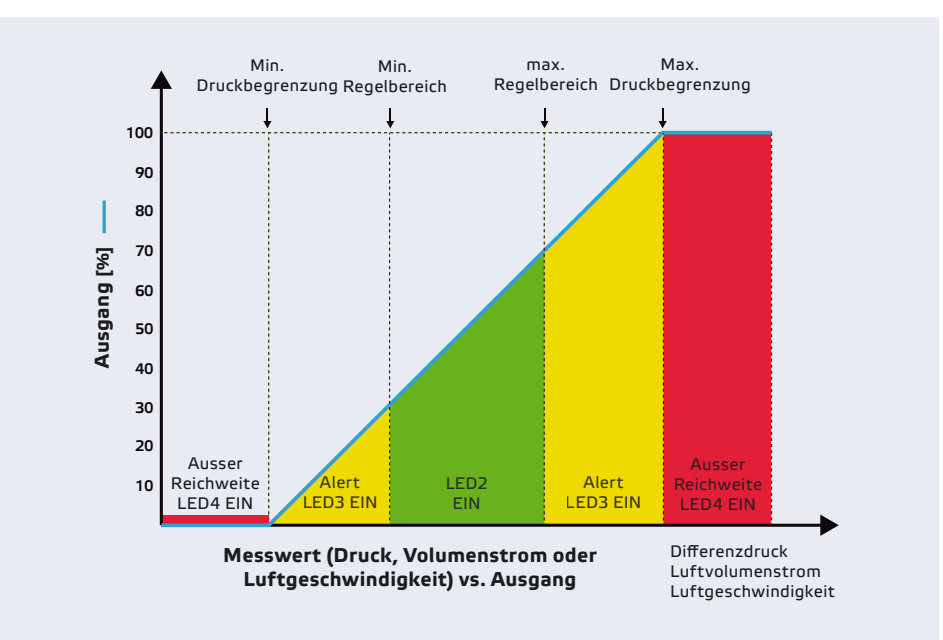

## **VERKABELUNG UND ANSCHLÜSSE**

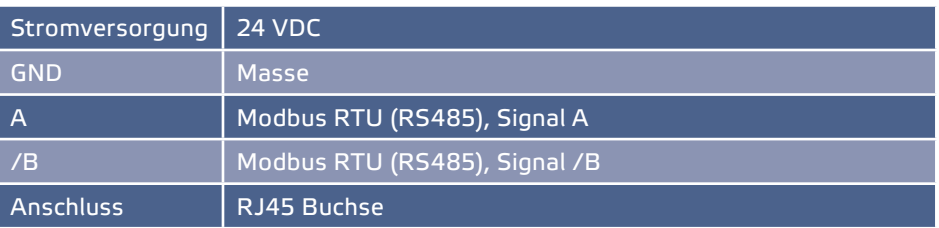

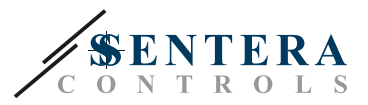

### <span id="page-5-0"></span>**MONTAGE UND BETRIEBSANLEITUNG IN SCHRITTEN**

Bevor Sie mit der Montage des HPS-M-2 Differenzdruck-Transmitters anfangen, lesen Sie bitte sorgfältig die *"***Sicherheit und Vorsichtsmaßnahmen"**. Wählen Sie eine glatte Oberfläche als Montageort (Wand, Panel, usw.). Gehen Sie weiter mit den folgenden Montageschritten:

- **1.** Schrauben Sie die vier Schrauben auf der Frontplatte los und entfernen Sie die Frontplatte.
- **2.** Befestigen Sie die Hinterseite vom Gehäuse an der Wand oder das Panel mittels Befestigungselementen. Beachten Sie die richtigen Einbaumasse in **Fig. 1** *gezeigt und Einbaulage* in **Fig. 2** *gezeigt*.

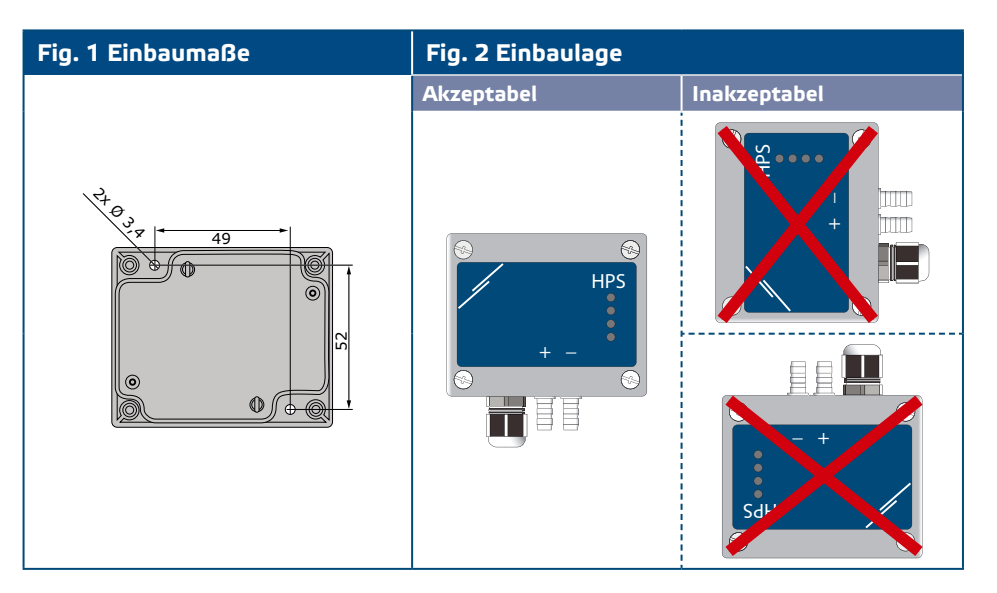

- **3.** Schieben Sie das Kabel durch die Kabelverschraubung.
- **4.** Befestigen Sie einen RJ45 Stecker zu dem Kabel (das Kabel wurde schon durch die Kabeldurchführung gesteckt) und verbinden Sie wie gezeigt in **Fig. 3** *Anschlüsse*. Berücksichten Sie die Informationen im Abschnitt "**Verkabelung und Anschlüsse**" und **Fig.4** *Anschlusskabel*.

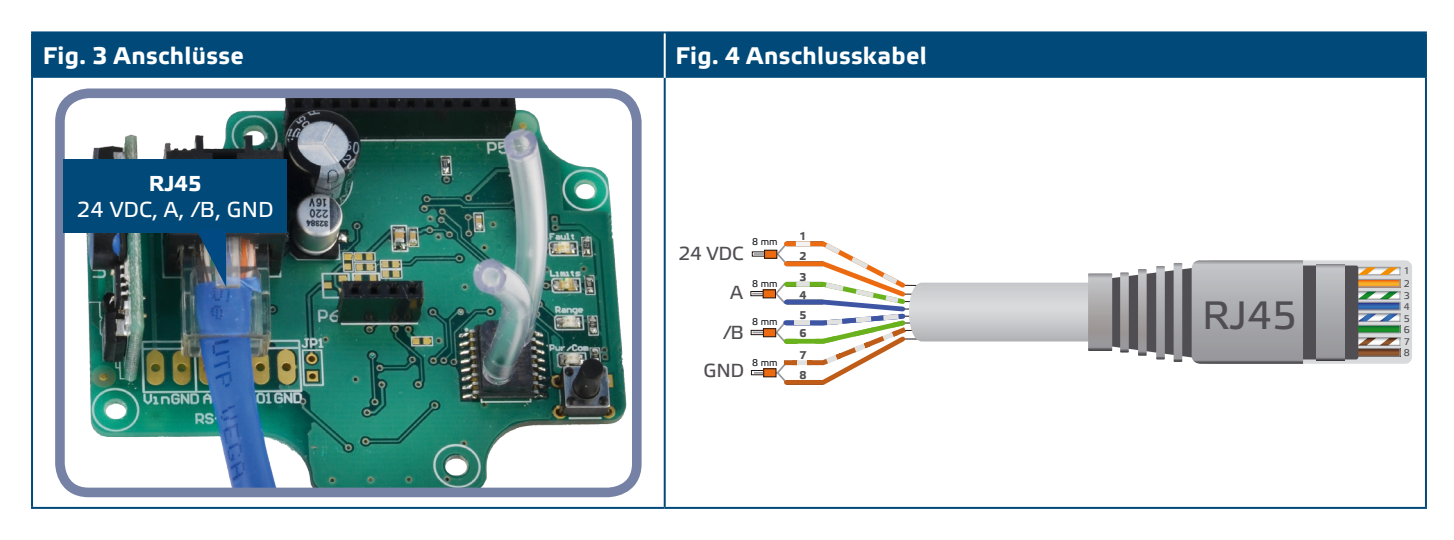

- **5.** Verbinden Sie die Stutzen mit dem Schlauch.
- **6.** Stellen Sie die Frontplatte zurück und verschrauben Sie diese
- **7.** Schalten Sie die Stromversorgung ein.

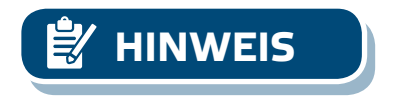

**HINWEIS** *Für Sensorkalibrierung und Modbus-Register Reset Prozedure beziehen Sie sich auf dem Abschnitt "Gebrauchsanweisung ".*

MIW-HPS-M-2-DE-000 - 13 / 07 / 17 **www.sentera.eu** 6 - 15

**[Zurück zu Inhaltsverzeichnis](#page-1-0)**

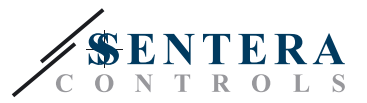

## <span id="page-6-0"></span>**ÜBERPRÜFUNG DER MONTAGEANWEISUNGEN**

Eine ständige grüne LED1 Anzeige wie gezeigt in **Fig. 5** *Power / Modbus Kommunikationsanzeige bedeutet*, dass das Gerät mit Strom versorgt wird. Falls LED1 nicht blinkt, überprüfen Sie bitte die Anschlüsse aufs Neue.

Eine ständige grüne LED1 Anzeige wie gezeigt in **Fig. 5** *Power / Modbus Kommunikationsanzeige* bedeutet, dass das Gerät ein Modbus Netzwerk erkannt hat. Falls LED1 nicht blinkt, überprüfen Sie die Anschlüsse aufs Neue.

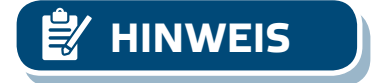

**HINWEIS** *Für nähere Informationen, klicken Sie hier für den Hinweis zum Produktdatenblatt - Einstellungen.*

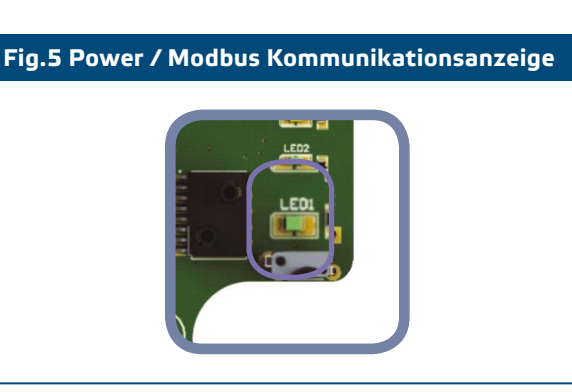

**ACHTUNG** *Der Status der LEDs kann nur überprüft werden, wenn die Einheit mit Energie versorgt wird. Nehmen Sie die entsprechenden Sicherheitsmaßnahmen!* 

> Der Network Bus Terminator (NBT) wird über Modbus RTU geregelt. Standardmässig ist der NBT entfernt. Für nähere Informationen, konsultieren Sie die Modbus Register Maps unten.

> Falls Ihr Gerät das Netzwerk startet oder beendet, aktivieren Sie den Terminator über Modbus RTU, siehe die Beispiele unten.

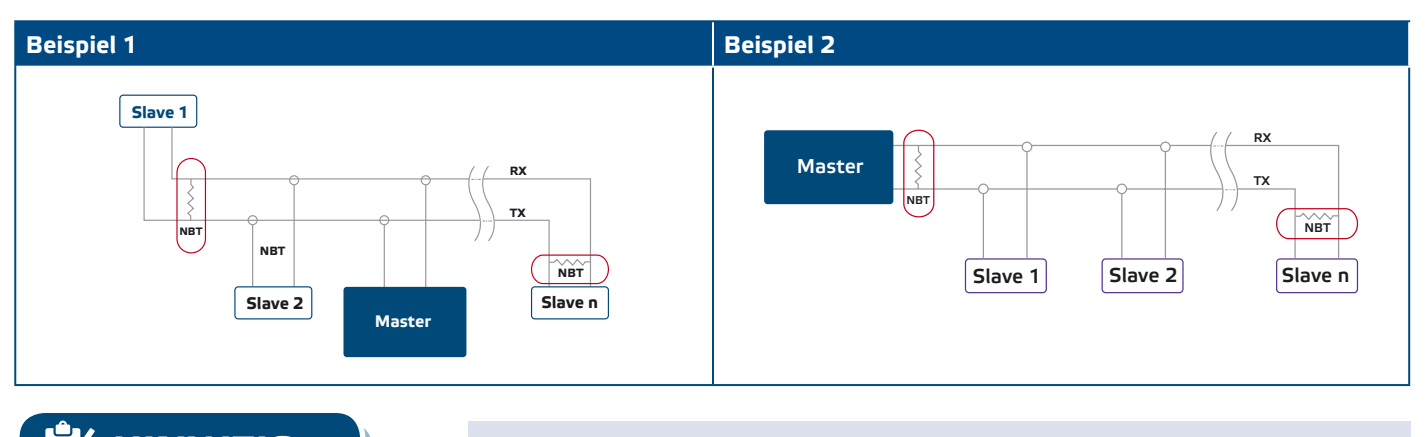

**HINWEIS** *Verbinden Sie nur das NBT Terminator in den zwei meist entfernten Geräten auf der Netzwerk Linie!*

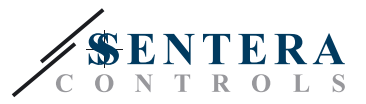

## <span id="page-7-0"></span>**BETRIEBSANLEITUNG**

#### **Kalibrierungsverfahren:**

- **1.** Trennen Sie die Stutzen.
- **2.** Es gibt zwei Optionen um mit dem Kalibrierungsprozess anzufangen: Entweder schreiben Sie "1" in Holding Register 40 oder drücken Sie auf den Knopf SW1 für 4 Sekunden bis die grüne LED2 und gelbe LED3 auf der Leiterplatte zwei Mal blinken und lassen Sie die Taste los. (siehe **Fig. 6** *Sensorkalibrierung und Modbus Register Reset TACT Schalter und Anzeige*).
- **3.** Nach zwei Sekunden werden die grüne LED2 und gelbe LED3 aufs Neue zwei Mal blinken als Anzeige, dass das Kalibrierungsverfahren beendet ist.

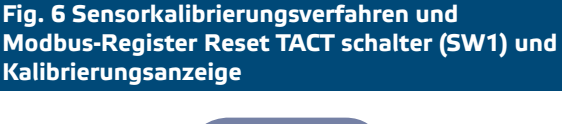

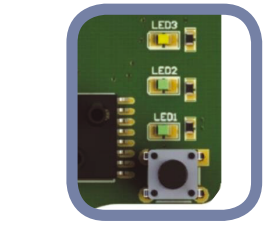

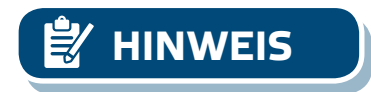

**HINWEIS** *Drücken Sie die Taste und lassen Sie ihr eingedrückt bis beide LEDs auf dem PCB zwei Mal blinken und lassen Sie ihr eingedrückt bis beide LEDs aufs Neue drei Mal blinken. Falls die Taste losgelassen wird bevor beide LEDs aufs Neue drei Mal blinken, wird der Fühler ein Kalibrierungsverfahren ausgeführt haben anstatt ein Modbus Register Reset Verfahren.*

#### **Modbus Holding Register Reset Verfahren:**

**1.** Stellen Sie die Steckbrücke auf Kontakte 1 und 2 vom P4 Stecker für mehr als 20 s während das Gerät eingeschaltet ist. (Siehe **Fig. 7** *Modbus Holding Register Reset Steckbrücke*).

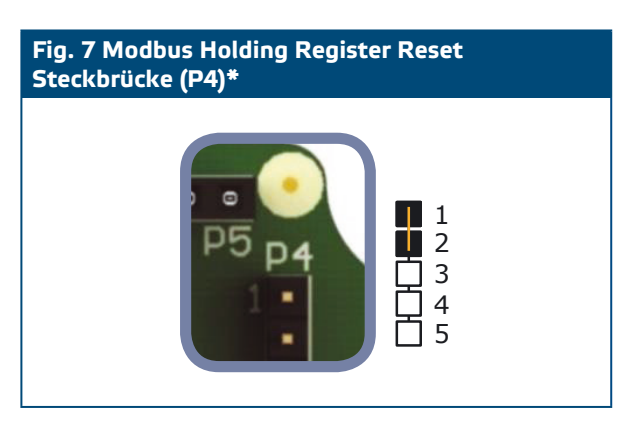

- **2.** Modbus Kommunikation Holding Register von 1 bis 3 werden auf den Standardwerten zurückgesetzt.
- **3.** Entfernen Sie die Steckbrücke.

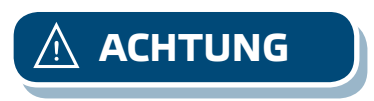

**ACHTUNG** *Stellen Sie sicher, dass die Stutzen frei sind und nicht verbunden.*

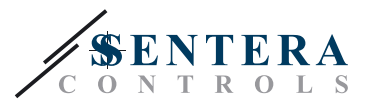

#### **LED-Anzeigen (Siehe Fig. 8):**

- **1.** Wenn die grüne LED1 blinkt, ist die Stromversorgung ausreichend und ist Modbus RTU Kommunikation aktiv.
- **2.** Wenn die grüne LED2 blinkt, ist der gemessene Wert (Druck, Volumen oder Luftgeschwindigkeit) zwischen dem minimalen und maximalen Alertbereich.
- **3.** Wenn die gelbe LED3 blinkt, ist der gemessene Wert (Druck, Volumen oder Luftgeschwindigkeit) unter dem minimalen Messbereich oder oben dem maximalen Alertbereich.
- **4.** Wenn die rote LED4 blinkt, ist der gemessene Wert (Druck, Volumen oder Luftgeschwindigkeit) unter dem minimalen Messbereich oder oben dem Maximum.

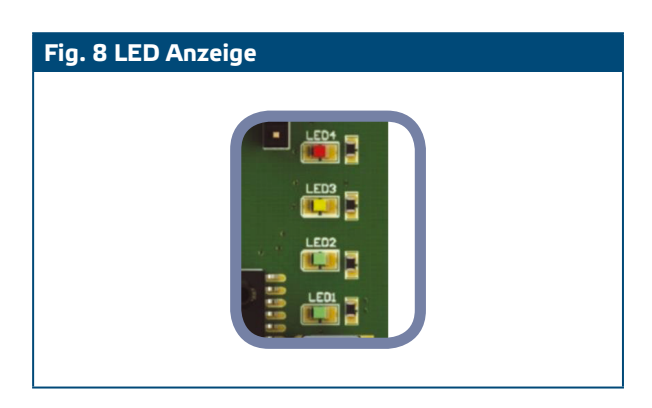

**5.** Sensorelement Störungsanzeige:

Bei Störung vom Sensorelement oder Kommunikationsverlust, blinkt die rote LED4. (Siehe **Fig. 9**.)

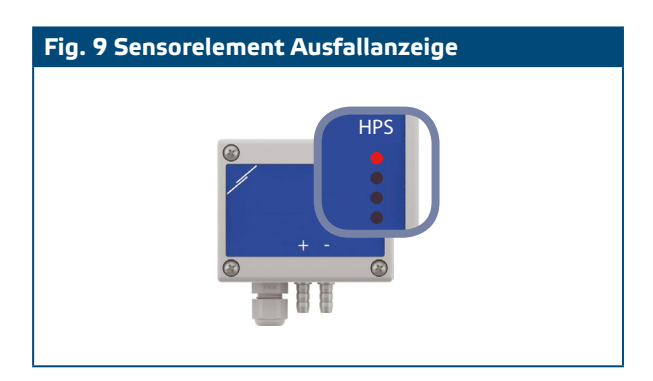

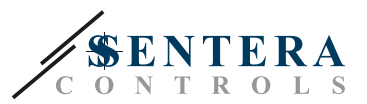

------------------------------------

## <span id="page-9-0"></span>**REGISTRIERUNGSEINTRÄGE**

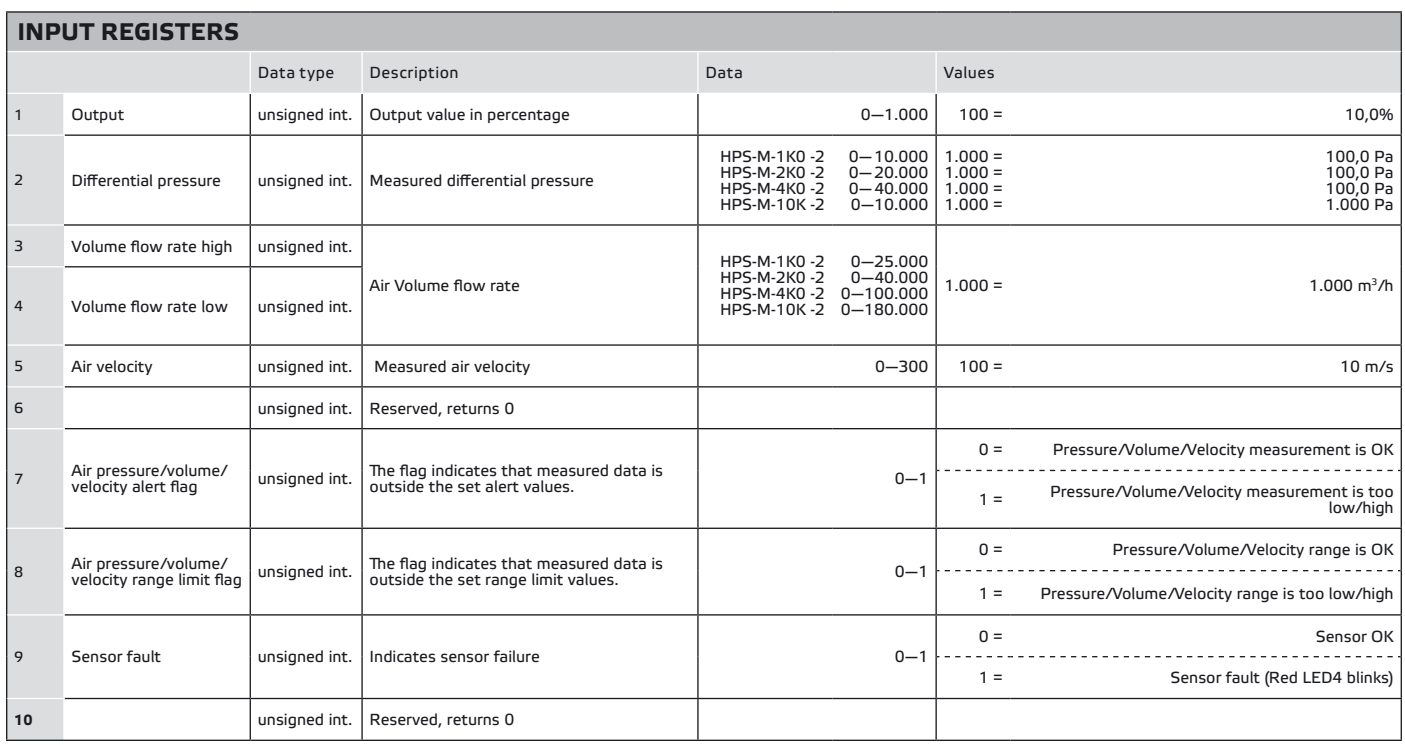

# HPS-M -2 | DIFFERENZDRUCK

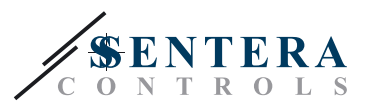

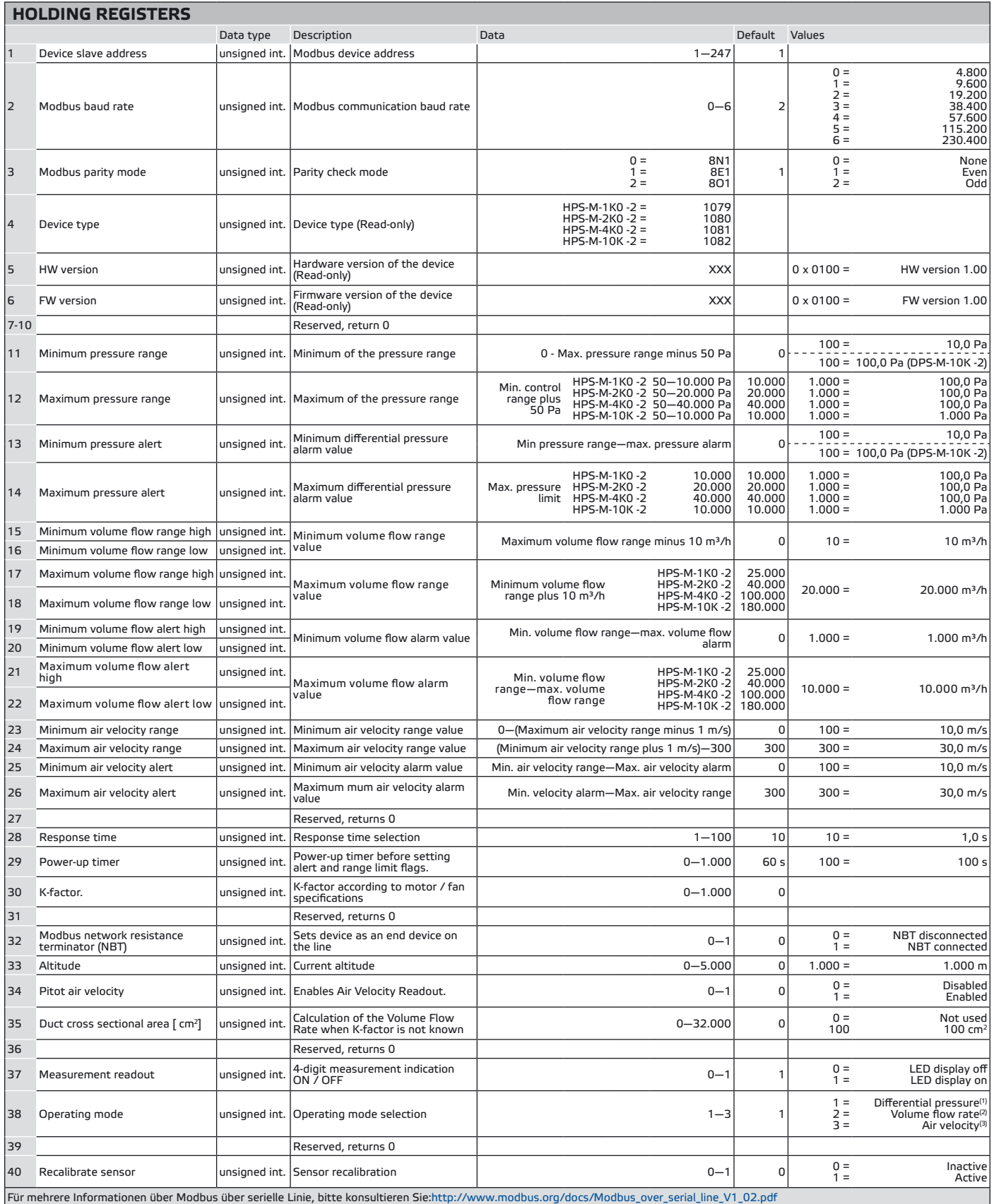

(1) Zur Messung der Differenzdruck, benutzen Sie PSET-QF oder PSET-PVC Set;<br><sup>(3)</sup>Zur Messung der Luftvolumenstrom wenn Sie PSET-PTx benutzen, geben Sie den Kanalquerschnitt \ [cm²] in Modbus Register 35 ein. Zur Messung vo

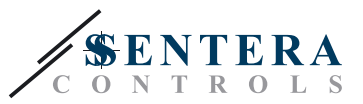

#### **INPUT REGISTERS (**siehe **Tabelle** *Modbus Input Registers (Eingangsregister) oben* )

Die Input Registers (Eingangsregister) sind schreibgeschützt. Alle Daten können mit Hilfe des Kommandos 'Read Inputs Register "gelesen werden. **Die Tabelle** *Input Registers (Eingangsregister)*zeigt den zurückgegebenen Datentyp und die Weise wie es ausgelegt werden soll.

- **Input Register 1** (Eingangsregister 1)enthält den Wert des Ausgangs als ein Prozentsatz des ausgewählten Regelbereichs.
- **Input Register 2** (Eingangsregister 2)enthält den Wert des aktuell gemessenen Differenzdrucks.
- **Input Register 3 (Eingangsregister 3)** und 4 gibt Informationen über den aktuellen Luftvolumen / Luftstrom. Input Register 3 (Eingangsregister 3) kapiert den hoch signifikanten Wert,, während Input Register 4 den niedrig signifikanten Wert kapiert. Der Wert in diesen Registern entspricht dem K-Faktor vom Ventilator (Holding Register 30) mal die Quadratwurzel vom aktuellen Differenzdruck. Falls der K-Faktor nicht bekannt ist, wird der Volumenstrom berechnet durch den Kanalquerschnitt (Holding Register 35) zu multiplizieren mit der Luftstromgeschwindigkeit (Pitot Luftgeschwindigkeit aktiviert durch Holding Register 34).
- **Input Register 5 (Eingangsregister 5)** ist "Luftgeschwindigkeit". Es ist nur aktiv wann **Holding Register 34** auf "1" gestellt wird.
- **Input Register 6** wird nicht benutzt. Falls addressiert, wird es aufs Neue '0'.
- **Input Register 7 (Eingangsregister 7)** gibt an, dass der gemessene Luftdruck, das gemessene Volumen oder die Geschwindigkeit ausserhalb des eingestellten Alarmwerts ist. Es wird auf "1" gestellt wann der gemessene Wert ausserhalb des Alarmwerts vom Druck , Volumen oder Geschwindigkeit ist. Diese Alarmwerte werden definiert von Holding Register 13, 14, 19, 20, 21, 22, 25 und 26. Es ist nicht aktiv während der Initialisierungszeit definiert von Holding Register 29.
- **Input Register 8 (Eingangsregister 8)** gibt an, dass der gemessene Luftdruck, das gemessene Volumen oder die Geschwindigkeit ausserhalb des eingestellten Grenzwertes ist. Es wird auf "1" gestellt wann der gemessene Wert ausserhalb der Grenzwerten vom Druck , Volumen oder Geschwindigkeit ist. Diese Grenzwerte werden definiert von Holding Register 11, 12, 15, 16, 17, 18, 23 und 24. Es ist nicht aktiv während der Initialisierungszeit definiert von Holding Register 29.
- **Input Register 9 (Eingangsregister 9)** gibt ein Problem an mit dem Sensor.
- **Input Register 10 (Eingangsregister 10)** wird nicht benutzt. Falls addressiert, wird es aufs Neue '0'.

#### **HOLDING REGISTERS (**siehe **Tabelle** *Modbus Holding Register* ) oben{**)**

Diese Register sind Lese und Schreibregister und sie können verwaltet werden mit Kommandos "Lesen Holding Registers" ("Read Holding Registers"), "Schreiben einzelnes Register" ("Write single register") und "Schreiben Multiple Registers" ("Write Multiple Registers"). Die Register die nicht benutzt werden sind schreibgeschützt. Also wenn Sie in diesen Register schreiben wird keine Modbus 'error' Ausnahme gegeben werden und werden noch Änderungen gemacht.

- **Holding Register 1** enthält die Sensor-Adresse, an der der Sensor antwortet in einem Modbus-Netzwerk. Voreingestellt ist die Adresse '1'. Es kann auf zwei Weisen geändert werden.
	- **1.**Senden Sie das Kommando "Write Single Register" mit der Adresse "1" und schreiben Sie den neuen Adresswert.
	- **2.**Schließen Sie Ihr Gerät nur an eine Mastersteuerung oder PC-Anwendung an und senden Sie das Kommando "Write Single Register" zur Adresse 0 (Modbus Broadcast-Adresse) und schreiben Sie einen neuen Adressenwert.
- **Die nächsten zwei Holding Register (2** und 3) enthalten auch Modbus Einstellungen. Änderungen an diesen Registern ändern die Kommunikationseinstellungen. Die Standard-Modbus-Einstellungen sind , wie es in der *Modbus-Protokoll-Spezifikation*

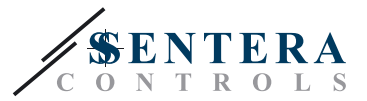

*(Modbus Protocol Specification)* angegeben ist.

- **Die nächsten 3 Holding Register (4, 5** und **6)** sind schreibgeschützt. Sie geben Informationen über die Sensor-Hardware und Firmware-Versionen.
- **Die nächsten vier Holding Register (7, 8, 9** und 10) werden nicht verwendet. Sie sind schreibgeschützt.

**HINWEIS** *Das Schreiben in diesen Registers gibt weder eine Modbus Ausnahmefehler zurück und macht noch jede Änderungen!*

> ■ **Holding Register 11** legt den maximalen Druckbereich fest. Es kann nicht niedriger eingestellt werden als der maximale Druckbereich plus der minimale Druckbereich (d.H. 50 Pa).

**HINWEIS** *Minimaldruckbereich kann nicht höher als der maximale Regelbereich minus 50 Pa sein.* 

> ■ **Holding Register 12** legt den maximalen Druckbereich fest. Es kann nicht niedriger eingestellt werden als der maximale Druckbereich plus der minimale Druckbereich (d.H. 50 Pa). Dieses Register übernimmt Werte wie in der "Modbus Map" festgelegt. (Siehe **Tabell***e* oben Holding Register). Wenn Sie andere Werte schreiben als diese festegelegt im Modbus Map wird sich nichts ändern in diesem Register.

**HINWEIS** *Maximaldruckbereich kann nicht weniger sein als der Minimalbereich plus 50 Pa.*

- **Holding Register 13** und **14** enthalten jeweils die minimalen und maximalen Alarmwerte vom Differenzdruck.
- **Holding Register 15** und **16** enthalten den minimalen Volumenstrombereich. Der Bereich kann nicht höher eingestellt werden als der maximale Volumenstrombereich minus der minimale Volumenstrombereich (10 m³/h). Der Luftvolumenstrom wird in m<sup>3</sup>/h gemessen. Holding Register 15 enthält das hohe signifikante Wort, weil Holding Register 16 das niedrige signifikante Wort enthält vom minimalen Luftvolumenstrom (10m<sup>3</sup>/h).
- **Holding Register 17** und **18** enthalten den maximalen Volumenstrombereich. Der Bereich kann nicht niedriger eingestellt werden als der maximale Volumenstrombereich plus der minimale Volumenstrombereich (10 m³/h). Der Luftvolumenstrom wird in m<sup>3</sup>/h gemessen. Holding Register 17 enthält das hohe signifikante Wort, weil Holding Register 18 das niedrige signifikante Wort enthält vom maximalen Luftvolumenstrom (10m<sup>3</sup>/h).
- **Holding Register 19** und **20** enthalten den minimalen Alarmwert vom Luftvolumenstrom Der Luftvolumenstrom wird in m<sup>3</sup>/h gemessen. Holding Register 19 enthält das hohe signifikante Wort, weil Holding Register 20 das niedrige signifikante Wort enthält vom minimalen Luftvolumenstromalarm.
- **Holding Register 21** und **22** enthalten den maximalen Alarmwert vom Luftvolumenstrom. Der Luftvolumenstrom wird in m<sup>3</sup>/h gemessen. Holding Register 21 enthält das hohe signifikante Wort, weil Holding Register 22 das niedrige signifikante Wort enthält vom maximalen Luftvolumenstromalarm
- **Holding Register 23** und **24** enthalten jeweils den minimalen und maximalen Luftgeschwindigkeitsbereich. Der minimale Luftgeschwindigkeitsbereich kann nicht höher eingestellt werden als der maximale Luftgeschwindigkeitsbereich minus der minimale Luftgeschwindigekitsbereich (1m/s). Der maximale Luftgeschwindigkeitsbereich kann nich niedriger eingestellt werden als der maximale Luftgeschwindigkeitsbereich plus der minimale Luftgeschwindigekitsbereich (1m/s)**.**

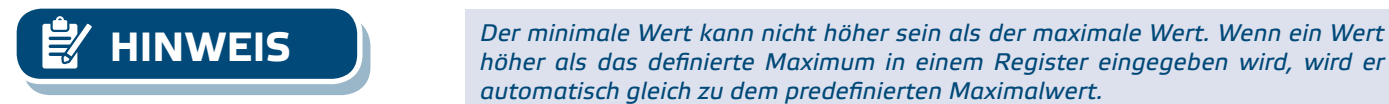

MIW-HPS-M-2-DE-000 - 13 / 07 / 17 www.sentera.eu 13 - 15

*automatisch gleich zu dem predefinierten Maximalwert.*

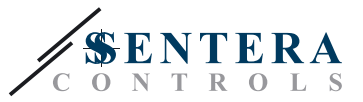

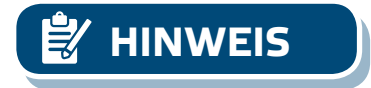

■ **Holding Register 25** und **26** halten jeweils die minimalen und maximalen Alarmwerte der Luftgeschwindigkeit.

**HINWEIS** *Wenn ein Wert der in einem Holding Register eingegeben wird niedriger ist als der voreingestellte Minimalwert, passt das Gerät automatisch die Mindestgrenze an auf dem neuen maximalen Grenzwert. (Zum Beispiel: wenn min.= 200 und max. = 1.000, wenn der max. Wert zu 150 geändert wurde (i.e. ist niedriger als der Mindestwert), stellt das Gerät automatisch der minimale Wert zu 150 weil das Minimum nicht höher sein kann als das Maximum.* 

- **Holding Register 27** wird nicht benutzt. Falls addressiert, wird es aufs Neue '0'.
- **Holding Register 28** enthält die Reaktionszeit. Ein Wert von 1 bis 100 kann eingegeben werden, wo 10 = 1.0 Sekunde.
- **Holding Register 29** enthält den Wert von der Initialisierungszeit bevor der Einstellung von den Alarmkennzeichen und Bereichsgrenzkennzeichen. Der Standardwert ist 60 s. Während dieses Intervalls werden die Alarmkennzeichen und Bereichsgrenzkennzeichen nicht verglichen mit dem aktuellen Differenzdruck / Volumen / Geschwindigkeit und Alarmkennzeichen und Bereichsgrenzkennzeichen bleiben '0'. Sie können den Wert in diesem Register nur in den ersten 60 s ändern, nachdem Sie Ihr Gerät einschalten.
- **Holding Register 30** enthält den K-Faktor. Geben Sie den K-Faktor des verwendeten Lüfters / Antriebs ein, wenn bekannt (prüfen Sie die Datenblätter der ausgewählten Lüfter / Antrieb). Der Standardwert ist 0, und Sie dürfen Werte im Bereich von 0 bis 1.000 eingeben. Schreibwerte ausserhalb dieses Bereichs ändern nichts in diesem Register.
- **Holding Register 31** wird nicht benutzt. Falls addressiert, wird es aufs Neue '0'.
- **Holding Register 32** gibt an ob das Gerät ein Endgerät auf der Linie ist oder nicht über dem Anschluss von NBT.
- **Holding Register 33** hält Informationen über die aktuelle Hohe wechselnd von "0" bis "5.000". Der Standardwert ist '0' , d.H. 0m.
- **Holding Register 34** ermöglicht Anzeige der Luftgeschwindigkeit. Wenn der Wert '0' ist, ist Anzeige der Luftgeschwindigkeit deaktiviert und wenn der Wert '1' ist, ist Anzeige der Luftgeschwindigkeit aktiviert und ist es zugänglich in Input Register 5. PSET-PTX-200 Pitotrohr ist notwending.
- **Holding Register 35** wird benutzt für die Berechnung vom Luftvolumenstrom wenn der K-Faktor nicht bekannt ist. Das Register akzeptiert Werte von 0 bis 32.000 Wenn der Wert '0' ist, wird es nicht benutzt. Wenn benutzt nimmt es Werte an von 1 bis 32.000 entsprechend dem Kanalquerschnitt in cm² .
- **Holding Register 36** wird nicht benutzt. Falls addressiert, wird es aufs Neue '0'.
- **Holding Register 37** wird benutzt zur Festlegung ob das LED Display ein/aus ist.
- **Holding Register 38** legt die Betriebsmodi fest, d.H. Differenzdruck, Volumenstrom oder Luftgeschwindigkeit.
- **Holding Register 39** wird nicht benutzt. Falls addressiert, wird es aufs Neue '0'.
- **Holding Register 40** wird für Neukalibrierung vom Sensor benutzt.

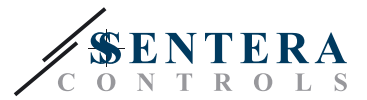

#### <span id="page-14-0"></span>**TRANSPORT UND LAGERUNG**

Vermeiden Sie Erschütterungen und extremen Bedingungen. Lagern Sie in Originalverpackung.

<u>to a a a a a a a</u>

### **GEWÄHRLEISTUNG UND EINSCHRÄNKUNGEN**

Zwei Jahre ab Lieferdatum gegen Defekte in der Fertigung. Änderungen oder Abänderungen am Produkt nach dem Publikationsdatum entlasten den Hersteller über alle Verantwortlichkeiten. Der Hersteller haftet nicht für Druckfehler oder Irrtümer in diesen Daten.

#### **WARTUNG**

Unter normalen Bedingungen ist dieses Produkt wartungsfrei. Falls verschmutzt, reinigen Sie mit einem trockenen oder leicht feuchtem Tuch. Bei starker Verschmutzung, reinigen Sie mit einem nicht aggressiven Produkt. Unter diesen Umständen sollte das Gerät vom Netz getrennt werden. Achten Sie darauf, dass keine Flüssigkeiten in das Gerät gelangen. Nur am Netz wieder Anschließen wenn das Gerät völlig trocken ist.

\_\_\_\_\_\_\_\_\_\_\_\_\_\_\_\_\_\_\_\_\_\_\_\_\_\_\_\_\_\_\_\_\_\_